## Company users: Getting started with the Employee Wall app

STEP 1

Get access to the Wall

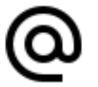

- 1. Open the activation link on a browser
- 2. Enter your company email and Send

STEP 2

Save your access link

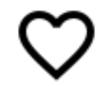

- 1. Save the link from an email "Your access link to Valota Wall" from **no-reply@valota.live** 
  - a. as a starting page to the smartphone and/or
  - b. to the pc's favorites

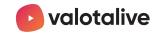

Wall Activation guide Sept 2021